# COMP1521 24T1 — Files

https://www.cse.unsw.edu.au/~cs1521/24T1/

https://www.cse.unsw.edu.au/~cs1521/24T1/

COMP1521 24T1 — Files

1 / 72

## Operating system - What Does it Do.

- Operating system sits between the user and the hardware.
- · Operating system effectively provides a virtual machine to each user.
- · This virtual machine is much simpler than a real machine
  - · much easier for user to write code
  - difficult (bug-prone) code implemented by operating system
- The virtual machine interface can stay the same across different hardware.
  - much easier for user to write portable code which works on different hardware
- Operating systems can coordinate/share access to resources between users.
- · Operating systems can provide privileges/security.

https://www.cse.unsw.edu.au/~cs1521/24T1/

COMP1521 24T1 — File

2 / 72

### Operating System - What Does it Need from Hardware.

- · needs hardware to provide a privileged mode
  - · code running in privileged mode can access all hardware and memory
  - · code running in privileged mode has unlimited access to memory
- needs hardware to provide a non-privileged mode which:
  - · code running in non-privileged mode can not access hardware directly
  - · code running in non-privileged mode has limited access to memory
  - · provides mechanism to make requests to operating system
- · operating system (kernel) code runs in privileged mode
- · operating system runs user code in non-privileged mode
  - · with memory access restrictions so user code can only use memory allocated to it
- user code can make requests to operating system called system calls
  - a system call transfers execution to operating system code in privileged mode
  - · at completion of request operating system (usually) returns execution back to user code in non-privileged mode

https://www.cse.unsw.edu.au/-cs1521/24T1/ COMP1521 24T1 – Files 3

# System Call - What is It

- · system call allow programs to request hardware operations
- system call transfers execution to OS code in **privileged** mode
  - includes arguments specifying details of request being made
  - · OS checks operation is valid & permitted
  - · OS carries out operation
  - transfers execution back to user code in non-privileged mode
- · different operating system have different system calls
  - e.g Linux system calls very different Windows system calls
- · Linux provides 400+ system calls
- examples of operations that might be provided by system call:
  - · read or write bytes to a file
  - request more memory
  - · create a process (run a program)
  - · terminate a process
  - · send information via a network

https://www.cse.unsw.edu.au/~cs1521/24T1/

COMP1521 24T1 — Files

4 / 72

## System Calls in mipsy

- mipsy provides a virtual machine which can execute MIPS programs
- mipsy also provides a tiny operating system
- small number of mipsy system calls for I/O and memory allocation
- · access is via the **syscall** instruction
  - · MIPS programs running on real hardware also use syscall
  - on Linux **syscall**, passes execution to operating system code
  - · Linux operating system code carries out request specified in \$v0 and \$a0
- · mipsy system calls are designed for students writing tiny MIPS programs without library functions
  - e.g system call 1 print an integer, system call 5 read an integer
- · system calls on real operating systems are more general
  - instead system call might be read n bytes, write n bytes
  - · users don't normally access system calls directly
  - · users call library functions e.g. printf & fgets which make system calls, usually via other functions

https://www.cse.unsw.edu.au/~cs1521/24T1/

COMP1521 24T1 — Files

5 / 72

# **Experimenting with Linux System Calls**

- like mipsy every Linux system call has a number, e.g system call 2 is write bytes to a file
- · Linux provides 400+ system calls

```
$ cat /usr/include/x86_64-linux-gnu/asm/unistd_64.h
```

```
#define __NR_read 0
#define __NR_write 1
#define __NR_open 2
#define __NR_close 3
#define __NR_stat 4
...
```

#define \_\_NR\_pidfd\_getfd 438
#define \_\_NR\_faccessat2 439

#define \_\_NR\_process\_madvise 440

rderine \_\_mm\_process\_madvise fro

### Aside: The Linux Manual

man

The linux manual (man) is divided into sections.

Important sections for this course include:

- 1. Executable programs or shell commands eg. ls, cp
- 2. System calls (we will be looking at many of these in the coming weeks)
- 3. Library calls eg. strcpy, scanf

And other sections that you can find out about by using the command man man which shows the manual page about the manual.

You can get more information about individual sections by using man 1 intro, man 2 intro etc.

Advice: man will be available in the exam. Get used to using it!

https://www.cse.unsw.edu.au/~cs1521/24T1/

COMP1521 24T1 — Files

7 / 72

## System Calls to Manipulate files

Some important Unix system calls:

- $\cdot$  0 read read some bytes from a file descriptor
- 1 write write some bytes to a file descriptor
- $\cdot$  2 open open a file system object, returning a file descriptor
- 3 − close − stop using a file descriptor
- 4 stat get file system metadata for a pathname
- $\cdot$  8 lseek move file descriptor to a specified offset within a file
- · above system calls manipulate files as a stream of bytes accessed via a file descriptor
  - · file descriptors are small integers
  - · really index to a per-process array maintained by operating system
- · On Unix-like systems: a *file* is sequence (array) of zero or more bytes.
  - · no meaning for bytes associated with file
    - · file metadata doesn't record that it is e.g. ASCII, MP4, JPG, ...
    - · Unix-like files are just bytes

https://www.cse.unsw.edu.au/~cs1521/24T1

COMP1521 24T1 — Files

8 / 72

### Using a system call to print a message to stdout

- · the C function <code>syscall</code> allows to make a Linux system call without writing assembler
  - · syscall itself is written partly/entirely in assembler
    - $\bullet \ \ \text{e.g.: https://code.woboq.org/userspace/glibc/sysdeps/unix/sysv/linux/x86\_64/syscall.S.html}$
- syscall is not normally used by programmers in regular C code
  - $\boldsymbol{\cdot}$  most system calls have their own C wrapper function, these wrapper function are safer & more convenient
  - e.g. the write system call has a wrapper C function called  ${f write}$
- we only use **syscall** to experiment & learn

```
char bytes[13] = "Hello, Zac!\n";
// argument 1 to syscall is the system call number, 1 is write
// remaining arguments are specific to each system call
// write system call takes 3 arguments:
// 1) file descriptor, 1 == stdout
// 2) memory address of first byte to write
// 3) number of bytes to write
syscall(1, 1, bytes, 12); // prints Hello, Zac! on stdout
```

source code for nello\_syscalls.o

### Using system calls to copy a file #1 - opening files

```
// cp <file1> <file2> with syscalls and no error handling
int main(int argc, char *argv[]) {
    // system call number 2 is open, takes 3 arguments:
    // 1) address of zero-terminated string containing file pathname
    // 2) bitmap indicating whether to write, read, ... file
    // 0_WRONLY | 0_CREAT == 0x41 == write to file, creating if necessary
    // 3) permissions if file will be newly created
    // 0644 == readable to everyone, writeable by owner
    long read_file_descriptor = syscall(2, argv[1], 0_RDONLY, 0);
    long write_file_descriptor = syscall(2, argv[2], 0_WRONLY | 0_CREAT | 0_TRUNC, 0644);
source code for cp_syscallsc
```

https://www.cse.unsw.edu.au/~cs1521/24T1/

COMP1521 24T1 — Files

10 / 72

# Using system calls to copy a file #2 - copying the bytes

```
while (1) {
    // system call number 0 is read - takes 3 arguments:
    // 1) file descriptor
    // 2) memory address to put bytes read
    // 3) maximum number of bytes read
    // returns number of bytes actually read
    char bytes[4096];
    long bytes_read = syscall(0, read_file_descriptor, bytes, 4096);
    if (bytes_read <= 0) {
        break;
    }
    // system call number 1 is write - takes 3 arguments:
    // 1) file descriptor
    // 2) memory address to take bytes from
    // 3) number of bytes to written
    // returns number of bytes actually written
    syscall(1, write_file_descriptor, bytes, bytes_read);
}</pre>
```

source code for cp\_syscalls.c

https://www.cse.unsw.edu.au/~cs1521/24T1/

COMP1521 24T1 — Files

11 / 7

# C Library Wrappers for System Calls

- · On Unix-like systems there are C library functions corresponding to each system call,
  - $\boldsymbol{\cdot}$  e.g. open, read, write, close
  - $\boldsymbol{\cdot}$  the  $\boldsymbol{\textbf{syscall}}$  function is not used in normal coding
- · These functions are not portable
  - · C used on many non-Unix operating systems with different system calls
- POSIX standardizes a few of these functions
  - some non-Unix systems provide implementations of these functions
- but better to use functions from standard C library, available everywhere
  - e.g fopen, fgets, fputc from **stdio.h**
  - · on Unix-like systems these will call open, read, write
  - · on other platforms, will call other low-level functions
- but sometimes we need to use lower level non-portable functions
  - e.g. a database implementations need precise control over I/O operations

ps://www.cse.unsw.edu.au/-cs1521/24T1/ COMP1521 24T1 – Files 12

# Extra Types for File System Operations

Unix-like (POSIX) systems add some extra file-system-related C types in these include files:

```
#include <sys/types.h>
#include <sys/stat.h>
```

- off\_t offsets within files
  - typically int64\_t signed to allow backward references
- size\_t number of bytes in some object
  - typically **uint64\_t** unsigned since objects can't have negative size
- ssize\_t sizes of read/written bytes
  - typically uint64\_t similar to size\_t, but signed to allow for error values
- **struct stat** file system object metadata
  - stores information about file, not its contents
  - requires other types: ino\_t, dev\_t, time\_t, uid\_t, ...

https://www.cse.unsw.edu.au/~cs1521/24T1/

COMP1521 24T1 — Files

13 / 72

## C library wrapper for open system call

```
int open(char *pathname, int flags)
```

- · open file at pathname, according to flags
- flags is a bit-mask defined in <fcntl.h>
  - · O\_RDONLY open for reading
  - O\_WRONLY open for writing
  - O\_APPEND append on each write
  - · O\_RDWR open object for reading and writing
  - · O\_CREAT create file if doesn't exist
  - $\cdot$  **O\_TRUNC** truncate to size 0
- flags can be combined e.g. (O\_WRONLY|O\_CREAT)
- if successful, return file descriptor (small non-negative int)
- if unsuccessful, return **-1** and set **errno** to value indicating reason

https://www.cse.unsw.edu.au/~cs1521/24T1/

COMP1521 24T1 — Files

14 / 72

### errno - why did that system call fail?

- · C library has an interesting way of returning error information
- functions typically return -1 to indicate error
- and set errno to integer value indicating reason for error
- these integer values are #define-d in errno.h
- · see man errno for more infomation
- convenient function **perror()** looks at **errno** and prints message with reason
- · or **strerror()** converts **errno** integer value to string describing reason for error
- · errno looks like int global variable
  - · C library designed before multi-threaded systems in common use
  - errno can not really be a global variable on multi-threaded platform
  - · each thread needs a separate errno
  - · clever workaround: errno #defined to function which returns address of variable for this thread

ps://www.cse.unsw.edu.au/-cs1521/24T1/ COMP1521 24T1 – Files 15

# C library wrapper for read system call

```
ssize_t read(int fd, void *buf, size_t count)
```

- read (up to) count bytes from fd into buf
  - · buf should point to array of at least count bytes
  - · read does (can) not check **buf** points to enough space
- if successful, number of bytes actually read is returned
- 0 returned, if no more bytes to read
- · -1 returned if error and errno set to reason
- · associated with a file descriptor is a *current position* in file
- next call to read() will return next bytes from file
- · repeated calls to reads will yield entire contents of file
- can also modify this current position with lseek()

https://www.cse.unsw.edu.au/~cs1521/24T1/

COMP1521 24T1 — Files

16 / 72

## C library wrapper for write system call

```
ssize_t write(int fd, const void *buf, size_t count)
```

- attempt to write count bytes from buf into stream identified by file descriptor fd
- if successful, number of bytes actually written is returned
- · if unsuccessful, returns -1 and set errno
- · does (can) not check **buf** points to **count** bytes of data
- associated with a file descriptor is a *current position* in file
- next call to write will follow bytes already written
- · file often created by repeated calls to write
- · can also modify this current position with lseek

https://www.cse.unsw.edu.au/~cs1521/24T1/

COMP1521 24T1 — Files

17 / 72

# Hello write!

```
// hello world implemented with libc
#include <unistd.h>
int main(void) {
    char bytes[13] = "Hello, Zac!\n";
    // write takes 3 arguments:
    // 1) file descriptor, 1 == stdout
    // 2) memory address of first byte to write
    // 3) number of bytes to write
    write(1, bytes, 12); // prints Hello, Zac! on stdout
    return 0;
}
```

source code for hello\_libc.c

/www.cse.unsw.edu.au/~cs1521/24T1/ COMP1521 24T1 — Files 18

# C library wrapper for close system call

```
int close(int fd)
```

- · release open file descriptor fd
- if successful, return 0
- if unsuccessful, return -1 and set errno
  - · could be unsuccessful if **fd** is not an open file descriptor
  - e.g. if  $\mathbf{fd}$  has already been closed
- number of file descriptors may be limited (maybe to 1024)
  - · limited number of file open at any time, so use close()

An aside: removing a file e.g. via rm

- removes the file's entry from a directory
- but the file (inode and data) persist until
  - all references to the file (inode) from other directories are removed
  - · all processes accessing the file close() their file descriptor
- · after this, the operating system reclaims the space used by the files

https://www.cse.unsw.edu.au/~cs1521/24T1/

COMP1521 24T1 — Files

19 / 72

## Using libc system call wrappers to copy a file

```
int main(int argc, char *argv[]) {
    // copy bytes one at a time from pathname passed as
    // command-line argument 1 to pathname given as argument 2
    int read_file_descriptor = open(argv[1], O_RDONLY);
    int write_file_descriptor = open(argv[2], O_WRONLY | O_CREAT | O_TRUNC, 0644);
```

source code for cp\_libc\_one\_byte.c

https://www.cse.unsw.edu.au/~cs1521/24T1/

COMP1521 24T1 — Files

20 / 72

### Using libc system call wrappers to copy a file

```
int write_file_descriptor = open(argv[2], O_WRONLY | O_CREAT | O_TRUNC, 0644);
while (1) {
    char bytes[1];
    ssize_t bytes_read = read(read_file_descriptor, bytes, 1);
    if (bytes_read <= 0) {
        break;
    }
    write(write_file_descriptor, bytes, 1);
}</pre>
```

source code for cp\_libc\_one\_byte.c

//www.cse.unsw.edu.au/-cs1521/24T1/ COMP1521 24T1 — Files 21 / 7

# C library wrapper for Iseek system call

```
off_t lseek(int fd, off_t offset, int whence)
```

- · change the current position in stream indicated by fd
- · offset is in units of bytes, and can be negative
- · whence can be one of ...
  - SEEK\_SET set file position to **offset** from start of file
  - SEEK\_CUR set file position to **offset** from current position
  - SEEK\_END set file position to offset from end of file
- seeking beyond end of file leaves a gap which reads as 0's
- · seeking back beyond start of file sets position to start of file
- · for example:

```
lseek(fd, 42, SEEK_SET); // move to after 42nd byte in file
lseek(fd, 58, SEEK_CUR); // 58 bytes forward from current position
lseek(fd, -7, SEEK_CUR); // 7 bytes backward from current position
lseek(fd, -1, SEEK_END); // move to before last byte in file
```

https://www.cse.unsw.edu.au/~cs1521/24T1/

COMP1521 24T1 — Files

22 / 72

## stdio.h - C Standard Library I/O Functions

- system calls provide operations to manipulate files.
- libc provides a non-portable low-level API to manipulate files
- stdio.h provides a portable higher-level API to manipulate files.
- stdio.h is part of standard C library
- · available in every C implementation that can do I/O
- · stdio.h functions are portable, convenient & efficient
- use **stdio.h** functions for file operations unless you have a good reason not to
  - e.g .program with special I/O requirements like a database implementation
- on Unix-like systems they will call open()/read()/write()/...
  - · but with buffering for efficiency

https://www.cse.unsw.edu.au/~cs1521/24T1/

COMP1521 24T1 — Files

23 / 72

### stdio.h - fopen()

### FILE \*fopen(const char \*pathname, const char \*mode)

- fopen() is stdio.h equivalent to open()
- mode is string of 1 or more characters including:
  - · r open text file for reading.
  - w open text file for writing truncated to 0 zero length if it exists created if does not exist
  - · a open text file for writing writes append to it if it exists created if does not exist
- · fopen returns a FILE \* pointer
  - FILE is stdio.h equivalent to file descriptors
  - FILE is an opaque struct we can not access fields
  - FILE stores file descriptor
  - · FILE may also for efficiency store buffered data,

```
    int fclose(FILE *stream)
    fclose() is stdio.h equivalent to close()
    call fclose() as soon as finished with stream
    number of streams open at any time is limited (to maybe 1024)
    stdio functions for efficiency may delay calling write()
    only calls write() when it has enough data (perhaps 4096 bytes)
    also calls write() if needed when program exits or fclose()
    so last data may not be written until fclose or program exit
    good practice to call fclose as soon as finished using stream
```

fflush(stream) forces any buffered data to be written

```
https://www.cse.unsw.edu.au/~cs1521/24T1/
                                              COMP1521 24T1 — Files
                                                                                                  25 / 72
stdio.h - read and writing
int fgetc(FILE *stream)
                                                           // read a byte
int fputc(int c, FILE *stream)
                                                           // write a byte
char *fputs(char *s, FILE *stream)
                                                           // write a string
char *fgets(char *s, int size, FILE *stream)
                                                          // read a line
int fscanf(FILE *stream, const char *format, ...) // formatted input
int fprintf(FILE *stream, const char *format, ...) // formatted output
// read/write array of bytes (fgetc/fputc + loop often better)
size_t fread(void *ptr, size_t size, size_t nmemb, FILE *stream);
size_t fwrite(const void *ptr, size_t size, size_t nmemb, FILE *stream);
   · fputs/fgets, fscanf/fprintf can not be used for binary data because may contain zero bytes
        · can use text (ASCII/Unicode) but can not use to e.g. read a jpg
   · scanf/fscanf/sscanf often avoided in serious code
       · but fine while learning to code
```

26 / 72

#### stdio.h - convenience functions for stdin/stdout

• as we often read/write to stdin/stdout stdio.h provides convenience functions, we can use:

```
char bytes[] = "Hello, stdio!\n"; // 15 bytes
// write 14 bytes so we don't write (terminating) 0 byte
for (int i = 0; i < (sizeof bytes) - 1; i++) {</pre>
    fputc(bytes[i], stdout);
// or as we know bytes is 0-terminated
for (int i = 0; bytes[i] != '\0'; i++) {
    fputc(bytes[i], stdout);
}
// or if you prefer pointers
for (char *p = &bytes[0]; *p != '\0'; p++) {
    fputc(*p, stdout);
}
source code for hello stdio.c
```

COMP1521 24T1 — Files

stdio.h - using fputs, fwrite & fprintf to output bytes

```
char bytes[] = "Hello, stdio!\n"; // 15 bytes
// fputs relies on bytes being 0-terminated
fputs(bytes, stdout);
// write 14 1 byte items
fwrite(bytes, 1, (sizeof bytes) - 1, stdout);
// %s relies on bytes being 0-terminated
fprintf(stdout, "%s", bytes);
```

COMP1521 24T1 — Files

28 / 72

## stdio.h - creating a file

```
// create file "hello.txt" containing 1 line: Hello, Zac!
#include <stdio.h>
#include <stdlib.h>
int main(int argc, char *argv[]) {
    FILE *output_stream = fopen("hello.txt", "w");
    if (output_stream == NULL) {
        perror("hello.txt");
        return 1;
   fprintf(output_stream, "Hello, Zac!\n");
   // fclose will flush data to file, best to close file ASAP
    // optional here as fclose occurs automatically on exit
    fclose(output_stream);
    return 0;
```

source code for create\_file\_fopen.c

# stdio.h - using fgetc to copy a file

```
FILE *input_stream = fopen(argv[1], "r");
if (input_stream == NULL) {
    perror(argv[1]); // prints why the open failed
    return 1;
}

FILE *output_stream = fopen(argv[2], "w");
if (output_stream == NULL) {
    perror(argv[2]);
    return 1;
}
int c; // not char!
while ((c = fgetc(input_stream)) != EOF) {
    fputc(c, output_stream);
}
fclose(input_stream); // optional here as fclose occurs
fclose(output_stream); // automatically on exit
```

source code for cp\_fgetc.c

https://www.cse.unsw.edu.au/~cs1521/24T1/

COMP1521 24T1 — Files

31 / 72

## I/O Performance & Buffering - libc

```
$ clang -03 cp_libc_one_byte.c -o cp_libc_one_byte
$ dd bs=1M count=10 </dev/urandom >random_file
10485760 bytes (10 MB, 10 MiB) copied, 0.183075 s, 57.3 MB/s
$ time ./cp_libc_one_byte random_file random_file_copy
real 0m5.262s
user 0m0.432s
sys 0m4.826s
```

https://www.cse.unsw.edu.au/~cs1521/24T1/

COMP1521 24T1 — Files

32 / 72

## I/O Performance & Buffering - stdio

```
$ clang -03 cp_fgetc.c -0 cp_fgetc
$ time ./cp_fgetc random_file random_file_copy
real 0m0.059s
user 0m0.042s
sys 0m0.009s
```

- at the user level copies 1 byte at time using fgetc/fputc
- much faster than coping 1 byte at time using read/write

is-//www.cse.unsw.edu.au/-rcst521/2411/ COMP1521 2411 – Files 33 / 7

## Copying Multiple Bytes Per Time with System Calls

```
// copy bytes one at a time from pathname passed as
// command-line argument 1 to pathname given as argument 2
int read_file_descriptor = open(argv[1], O_RDONLY);
int write_file_descriptor = open(argv[2], O_WRONLY | O_CREAT | O_TRUNC, 0644);
while (1) {
    char bytes[1];
    ssize_t bytes_read = read(read_file_descriptor, bytes, 1);
    if (bytes_read <= 0) {</pre>
        break:
    write(write_file_descriptor, bytes, 1);
source code for cp_libc_one_byte.c
  · much slower than previous version which copies 4096 bytes at a time
$ clang -03 cp_libc.c -o cp_libc
$ time ./cp_libc random_file random_file_copy
real 0m0.008s
user 0m0.001s
sys 0m0.007s
                                                    COMP1521 24T1 — Files
                                                                                                               34 / 72
```

# I/O Performance & Buffering - stdio buffering

- assume stdio buffering size (BUFSIZ) is 4096 (typical)
- first fgetc() calls requests 4096 bytes via read()
  - returns 1 byte stores remaining 4095 bytes in an array, the *input buffer*
- next 4095 fgetc() calls return a byte from (input buffer) and do not to call read()
- 4097th fgetc() call requests 4096 bytes via read()
- returns 1 byte, stores remaining 4095 bytes in the (*input buffer*)
- · and so on
- first 4095 **fputc()** calls put bytes in an array, the (*output buffer*)
- 4096th fputc() calls write() for all 4096 bytes in the output buffer
- · and so on
- · output buffer\* emptied by exit or main returning
- program can explicitly force empty of output buffer with **fflush()** call
- · main reason system calls are expensive

```
int fseek(FILE *stream, long offset, int whence);
```

- fseek() is stdio equivalent to lseek(), just like lseek():
- · offset is in units of bytes, and can be negative
- whence can be one of ...

stdio.h - other operations

- SEEK\_SET set file position to **offset** from start of file
- SEEK\_CUR set file position to **offset** from current position
- SEEK END set file position to offset from end of file
- · for example:

```
fseek(stream, 42, SEEK_SET); // move to after 42nd byte in file
fseek(stream, 58, SEEK_CUR); // 58 bytes forward from current position
fseek(stream, -7, SEEK_CUR); // 7 bytes backward from current position
fseek(stream, -1, SEEK_END); // move to before last byte in file
```

TOTE. Important error effecting to importing about

https://www.cse.unsw.edu.au/~cs1521/24T1/

COMP1521 24T1 — Files

37 / 72

## Using fseek to read bytes in the middle of a file

```
// move to a position 41 bytes from start of file
// then read 1 byte
fseek(input_stream, 41, SEEK_SET);
printf("42nd byte of the file is 0x%02x\n", fgetc(input_stream));
// move to a position 58 bytes from current position
// then read 1 byte
fseek(input_stream, 58, SEEK_CUR);
printf("100th byte of the file is 0x%02x\n", fgetc(input_stream));
source code for fseekc
```

NOTE: important error checking is missing above

https://www.cse.unsw.edu.au/~cs1521/24T1/

source code for fuzz.c

COMP1521 24T1 — Files

38 / 72

#### Using fseek to change a random file bit

```
FILE *f = fopen(argv[1], "r+"); // open for reading and writing
fseek(f, 0, SEEK_END);
                                  // move to end of file
long n_bytes = ftell(f);
                                // get number of bytes in file
srandom(time(NULL));
                                  // initialize random number
                                  // generator with current time
long target_byte = random() % n_bytes; // pick a random byte
fseek(f, target_byte, SEEK_SET); // move to byte
int byte = fgetc(f);
                                // read byte
int bit = random() % 8;
                                // pick a random bit
int new_byte = byte ^ (1 << bit); // flip the bit</pre>
fseek(f, -1, SEEK_CUR); // move back to same position
fputc(new_byte, f);
                                // write the byte
fclose(f);
```

· random changes to search for errors/vulnerabilities called fuzzing

https://www.cse.unsw.edu.au/~cs1521/24T1/

39 / 72

# Using fseek to create a gigantic sparse file (advanced topic)

```
// Create a 16 terabyte sparse file
// https://en.wikipedia.org/wiki/Sparse_file
// error checking omitted for clarity
#include <stdio.h>
int main(void) {
    FILE *f = fopen("sparse_file.txt", "w");
    fprintf(f, "Hello, Andrew!\n");
    fseek(f, 16L * 1000 * 1000 * 1000, SEEK_CUR);
    fprintf(f, "Goodbye, Andrew!\n");
    fclose(f);
    return 0;
}
```

source code for create\_gigantic\_file.c

• almost all the 16Tb are zeros which the file system doesn't actually store

https://www.cse.unsw.edu.au/~cs1521/24

COMP1521 24T1 — Files

40 / 72

## stdio.h - I/O to strings

stdio.h provides useful functions which operate on strings

```
// sscanf like scanf, but input comes from char array **str**
int sscanf(const char *str, const char *format, ...);

// snprintf is like printf, but output goes to char array str
// handy for creating strings passed to other functions
// size contains size of str
int snprintf(char *str, size_t size, const char *format, ...);

// also sprintf - more convenient - but can overflow str
// major security vulnerability - DO NOT USE
int sprintf(char *str, const char *format, ...); // DO NOT USE
```

https://www.cse.unsw.edu.au/~cs1521/24T1/

COMP1521 24T1 — Files

41 / 72

### What Really are Files and Directories?

- · file systems manage persistent stored data e.g. on magnetic disk or SSD
- · On Unix-like systems:
  - $\cdot\,$  a  $\emph{file}$  is sequence (array) of zero or more bytes.
  - no meaning for bytes associated with file
    - file metadata doesn't record that it is e.g. ASCII, MP4, JPG, ...
    - · Unix-like files are just bytes
  - a *directory* is an object containing zero or more files or directories.
- file systems maintain metadata for files & directories, e.g. permissions

- Unix-like filenames are sequences of 1 or more bytes.
  - filenames can contain any byte except 0x00 and 0x2F
  - 0x00 bytes (ASCII '\0') used to terminate filenames
  - $\cdot$  **0x2F** bytes (ASCII '/') used to separate components of pathnames.
  - · maximum filename length, depends on file system, typically 255
- Two filenames can not be used they have a special meaning:
  - · . current directory
  - · .. parent directory
- · Some programs (shell, ls) treat filenames starting with . specially.
- · Unix-like directories are sets of files or directories

https://www.cse.unswedu.au/-cs1521/24T1/ COMP1521 24T1 – Files 43 / 72

# Unix/Linux File System

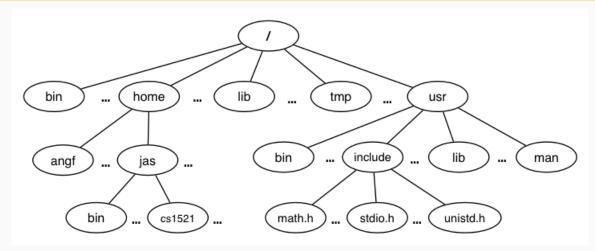

- · Unix/Linux file system is tree-like
- Exception: if you follow symbolic links it is a graph.
  - $\boldsymbol{\cdot}$  and you may infinitely loop attempting to traverse a file system
  - but only if you follow symbolic links

### Unix/Linux Pathnames

- Files & directories accessed via pathnames, e.g.: /home/z555555/lab07/main.c
- $\cdot$  absolute pathnames start with a leading  $\emph{/}$  and give full path from root
  - e.g./usr/include/stdio.h, /cs1521/public\_html/
- · every process (running program) has a current working directory (CWD)
  - · this is an absolute pathname
- shell command pwd prints current working directory
- · relative pathname do not start with a leading /
  - e.g. ../../another/path/prog.c, ./a.out, main.c
- · relative pathnames appended to current working directory of process using them
- Assume process current working directory is /home/z5555555/lab07/
  - main.c translated to absolute path /home/z5555555/lab07/main.c
  - · ../a.out translated to absolute path /home/z5555555/lab07/../a.out
  - which is equivalent to absolute path /home/z555555/a.out

## Everything is a File

- · Originally files only managed data stored on a magnetic disk.
- · Unix philosophy is: Everything is a File.
- · File system used to access:
  - files
  - · directories (folders)
  - · storage devices (disks, SSD, ...)
  - · peripherals (keyboard, mouse, USB, ...)
  - system information
  - · inter-process communication
  - network
  - ...

https://www.cse.unsw.edu.au/~cs1521/24T1/

COMP1521 24T1 — Files

46 / 72

#### File Metadata

Metadata for file system objects is stored in inodes, which hold

- · location of file contents in file systems
- file type (regular file, directory, ...)
- · file size in bytes
- file ownership
- file access permissions who can read, write, execute the file
- timestamps times of file was created, last accessed, last updated

File system implementations often add complexity to improve performance

• e.g. very small files might be stored in an inode itself

https://www.cse.unsw.edu.au/~cs1521/24T1/

COMP1521 24T1 — Files

47 | 72

### File Inodes

- · unix-like file systems effectively have a large array of inodes containg metadata
- an inode's index in this array is its inode-number (or i-number)
- inode-number uniquely identify files within a filesystem
  - · just a zid uniquely identifies a student within UNSW
- · directories are effectively a list of (name, inode-number) pairs
- · ls -i prints inode-numbers

```
$ ls -i file.c
109988273 file.c
$
```

- · note there is usually more than one file systems mounted on a Unix-like system
  - each file-systems has a separate set of inode-numbers
  - files on different file-systems could have the same **inode-number**

#### File Access: Behind the Scenes

Access to files by name proceeds (roughly) as...

- · open directory and scan for name
- · if not found, "No such file or directory"
- if found as (name,inumber), access inode table inodes[inumber]
- · collect file metadata and...
  - · check file access permissions given current user/group
    - if don't have required access, "Permission denied"
  - · collect information about file's location and size
  - · update access timestamp
- · use data in inode to access file contents

https://www.cse.unsw.edu.au/~cs1521/24T1/

COMP1521 24T1 — Files

49 / 72

#### **File Permissions**

Every file and directory in linux has read, write and execute permissions (access rights) for each of the following user groups:

- · user: the file's owner
- · group: the members of the file's group
- · other: everyone else

read, write and execute have slightly different meanings for files vs directories:

- read: For a normal file, read permission allows a user to view the contents of the file. For a directory, read
  permission allows a user to view the names of the file in the directory eg use ls
- write: For a normal file, write permission allows a user to modify and delete the file. For a directory, write permission allows files within the directory to be created, deleted or renamed.
- execute: For a normal file, execute permission allows a user to execute a file. For a directory it means a user may enter the directory eg cd into it. It is also necessary to be able to access(read, write, execute) items in the directory.

https://www.cse.unsw.edu.au/~cs1521/24T1/

COMP1521 24T1 — Files

50 / 72

# File Permissions

Permissions are broken into 4 sections

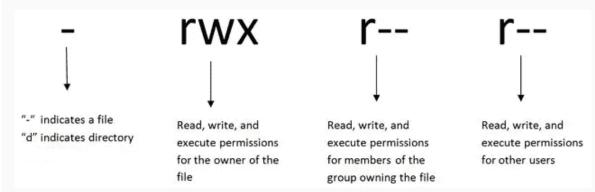

You can see file permissions in linux by typing

\$ ls -l

### **File Permissions**

You can think of permissions as a set of bits, and then each 3 bits as an octal digit. eg

```
rwx r-x r-x
111 101 101
7 5 5
```

You can use the chmod command to set the permissions of a file or directory using the desired 3 digit octal code. eg.

```
$ chmod 700 f.txt
```

https://www.cse.upsw.edu.au/~cs1521/24T1/

COMP1521 24T1 — Files

52 / 72

## Hard Links & Symbolic Links

File system links allow multiple paths to access the same file

- Hard links
  - · multiple names referencing the same file (inode)
  - the two entries must be on the same filesystem
  - · all hard links to a file have equal status
  - file destroyed when last hard link removed
  - · can not create a (extra) hard link to directories
- Symbolic links (symlinks)
  - · point to another path name
  - · acessing the symlink (by default) accesses the file being pointed to
  - · symbolic link can point to a directory
  - symbolic link can point to a pathname on another filesystems
  - symbolic links don't have permissions (not needed they are just a pointer)

https://www.cse.unsw.edu.au/~cs1521/24T1/

COMP1521 24T1 — Files

53 / 72

## Hard Links & Symbolic Links

```
$ echo 'Hello Andrew' >hello
$ ln hello hola  # create hard link
$ ln -s hello selamat # create symbolic link
$ ls -l hello hola selamat
-rw-r--r-- 2 andrewt 13 Oct 23 16:18 hello
-rw-r--r-- 2 andrewt 13 Oct 23 16:18 hola
lrwxrwxrwx 1 andrewt 5 Oct 23 16:20 selamat -> hello
$ cat hello
Hello Andrew
$ cat hola
Hello Andrew
$ cat selamat
Hello Andrew
```

s://www.cse.unsw.edu.au/-cs1521/24T1/ COMP1521 24T1 — Files 54 /

```
C library wrapper for stat system call
int stat(const char *pathname, struct stat *statbuf)

    returns metadata associated with pathname in statbuf

   · metadata returned includes:
       · inode number
       • type (file, directory, symbolic link, device)
       · size of file in bytes (if it is a file)

    permissions (read, write, execute)

    times of last access/modification/status-change

    returns -1 and sets errno if metadata not accessible

int fstat(int fd, struct stat *statbuf)
   • same as stat() but gets data via an open file descriptor
int lstat(const char *pathname, struct stat *statbuf)`
   • same as stat() but doesn't follow symbolic links
                                           COMP1521 24T1 — Files
                                                                                            55 / 72
definition of struct stat
struct stat {
  dev_t st_dev;
                              /* ID of device containing file */
                              /* Inode number */
  ino_t
           st_ino;
  mode_t st_mode;
                              /* File type and mode */
  nlink_t st_nlink;
                              /* Number of hard links */
                              /* User ID of owner */
  uid_t st_uid;
  gid_t st_gid;
                             /* Group ID of owner */
           st_rdev;
                             /* Device ID (if special file) */
  dev_t
                             /* Total size, in bytes */
  off_t st_size;
  blksize_t st_blksize; /* Block size for filesystem I/O */
                             /* Number of 512B blocks allocated */
  blkcnt_t st_blocks;
  struct timespec st_atim; /* Time of last access */
  struct timespec st_mtim; /* Time of last modification */
  struct timespec st_ctim; /* Time of last status change */
                                           COMP1521 24T1 — Files
st_mode field of struct stat
st_mode is a bitwise-or of these values (& others):
S_IFLNK
            0120000
                       symbolic link
S_IFREG
            0100000
                       regular file
                       block device
S_IFBLK
            0060000
S_IFDIR
            0040000
                       directory
                       character device
S_IFCHR
            0020000
S_IFIFO
            0010000
                       FIF0
S_IRUSR
            0000400
                       owner has read permission
S_IWUSR
            0000200
                       owner has write permission
                       owner has execute permission
S_IXUSR
            0000100
```

is://www.cse.unsw.edu.au/-cs1521/2411/ COMP1521 24T1 – Files 57 /

group has read permission
group has write permission

group has execute permission

others have execute permission

others have read permission others have write permission

S\_IRGRP

S\_IWGRP

S\_IXGRP

S\_IROTH

S\_IWOTH

S\_IXOTH

0000040

0000020

0000010

0000004

0000002

000001

https://www.cse.unsw.edu.au/~cs1521/24T1/

COMP1521 24T1 — Files

58 / 72

### mkdir

```
int mkdir(const char *pathname, mode_t mode)
```

- · create a new directory called pathname with permissions mode
- if pathname is e.g. a/b/c/d
  - all of the directories a, b and c must exist
  - · directory c must be writeable to the caller
  - · directory **d** must not already exist
- · the new directory contains two initial entries
  - · . is a reference to itself
  - .. is a reference to its parent directory
- · returns 0 if successful, returns -1 and sets errno otherwise
- for example:

mkdir("newDir", 0755);

https://www.cse.unsw.edu.au/~cs1521/24T1

COMP1521 24T1 — Files

59 / 72

### Example of using mkdir to create directories

```
#include <stdio.h>
#include <sys/stat.h>
// create the directories specified as command-line arguments
int main(int argc, char *argv[]) {
    for (int arg = 1; arg < argc; arg++) {
        if (mkdir(argv[arg], 0755) != 0) {
            perror(argv[arg]); // prints why the mkdir failed
            return 1;
        }
    }
    return 0;
}</pre>
```

source code for mkdir.c

```
#include <sys/types.h>
#include <dirent.h>

// open a directory stream for directory name
DIR *opendir(const char *name);

// return a pointer to next directory entry
struct dirent *readdir(DIR *dirp);

// close a directory stream
int closedir(DIR *dirp);
```

https://www.cse.unsw.edu.au/~cs1521/24T1/

COMP1521 24T1 — Files

61 / 72

## Using opendir/readdir to print directory contents

```
int main(int argc, char *argv[]) {
   for (int arg = 1; arg < argc; arg++) {
      DIR *dirp = opendir(argv[arg]);
      if (dirp == NULL) {
            perror(argv[arg]); // prints why the open failed
            return 1;
      }
      struct dirent *de;
    while ((de = readdir(dirp)) != NULL) {
            printf("%ld %s\n", de->d_ino, de->d_name);
      }
      closedir(dirp);
}
```

source code for list\_directory.c

https://www.cse.unsw.edu.au/~cs1521/24T1/

COMP1521 24T1 — Files

62 / 72

### Other useful Linux (POSIX) functions

```
chmod(char *pathname, mode_t mode) // change permission of file/...

unlink(char *pathname) // remove a file/directory/...

rename(char *oldpath, char *newpath) // rename a file/directory

chdir(char *path) // change current working directory

getcwd(char *buf, size_t size) // get current working directory

link(char *oldpath, char *newpath) // create hard link to a file

symlink(char *target, char *linkpath) // create a symbolic link
```

ns://www.cse.unsw.edu.au/-cs1521/24T1/ COMP1521.24T1 – Files 63 /

# file permissions

- file permissions are separated into three types:
  - · read permission to get bytes of file
  - · write permission to change bytes of file
  - · execute permission to execute file
- · read/write/execute often represented as bits of an octal digit
- file permissions are specified for 3 groups of users:
  - · owner permissions for the file owner
  - group permissions for users in the group of the file
  - · other permissions for any other user

https://www.cse.unsw.edu.au/~cs1521/24T1/

COMP1521 24T1 — Files

64 / 72

## changing file permissions

```
// first argument is mode in octal
mode_t mode = strtol(argv[1], &end, 8);
// check first argument was a valid octal number
if (argv[1][0] == '\0' || end[0] != '\0') {
    fprintf(stderr, "%s: invalid mode: %s\n", argv[0], argv[1]);
    return 1;
}
for (int arg = 2; arg < argc; arg++) {
    if (chmod(argv[arg], mode) != 0) {
        perror(argv[arg]); // prints why the chmod failed
        return 1;
    }
}</pre>
```

source code for chmod.c

https://www.cse.unsw.edu.au/~cs1521/24T1/

COMP1521 24T1 — Files

65 / 72

#### removing files

```
// remove the specified files
int main(int argc, char *argv[]) {
    for (int arg = 1; arg < argc; arg++) {
        if (unlink(argv[arg]) != 0) {
            perror(argv[arg]); // prints why the unlink failed
            return 1;
        }
    }
    return 0;
}
source code for m.c
$ dcc rm.c
$ ./a.out rm.c
$ ls -l rm.c</pre>
```

ls: cannot access 'rm.c': No such file or directory

```
renaming a file
```

```
// rename the specified file
int main(int argc, char *argv[]) {
    if (argc != 3) {
        fprintf(stderr, "Usage: %s <old-filename> <new-filename>\n",
                argv[0]);
        return 1;
    }
    char *old_filename = argv[1];
    char *new_filename = argv[2];
    if (rename(old_filename, new_filename) != 0) {
        fprintf(stderr, "%s rename %s %s:", argv[0], old_filename,
                new_filename);
        perror("");
        return 1;
    }
    return 0;
```

https://www.cse.unsw.edu.au/~cs1521/24T1/

COMP1521 24T1 — Files

67 / 72

## cd-ing up one directory at a time

```
// use repeated chdir("..") to climb to root of the file system
char pathname[PATH_MAX];
while (1) {
    if (getcwd(pathname, sizeof pathname) == NULL) {
        perror("getcwd");
        return 1;
    }
    printf("getcwd() returned %s\n", pathname);
    if (strcmp(pathname, "/") == 0) {
        return 0;
    }
    if (chdir("..") != 0) {
        perror("chdir");
        return 1;
    }
}
```

source code for getcwd.c

www.cse.unsw.edu.au/~cs1521/24T1/

COMP1521 24T1 — Files

68 / 72

### making a 1000-deep directory (advanced)

```
for (int i = 0; i < 1000; i++) {
    char dirname[256];
    snprintf(dirname, sizeof dirname, "d%d", i);
    if (mkdir(dirname, 0755) != 0) {
        perror(dirname);
        return 1;
    if (chdir(dirname) != 0) {
        perror(dirname);
        return 1;
    }
    char pathname[1000000];
    if (getcwd(pathname, sizeof pathname) == NULL) {
        perror("getcwd");
        return 1;
    printf("\nCurrent directory now: %s\n", pathname);
source code for nest_directories.
```

```
int main(int argc, char *argv[]) {
    char pathname[256] = "hello.txt";

    // create a target file

FILE *f1;

if ((f1 = fopen(pathname, "w")) == NULL) {
        perror(pathname);
        return 1;

}

fprintf(f1, "Hello Andrew!\n");
fclose(f1);
```

source code for many\_links.c

https://www.cse.unsw.edu.au/~cs1521/24T1/

COMP1521 24T1 — Files

70 / 72

# creating 1000 hard links to a file - checking the file (advanced)

```
for (int i = 0; i < 1000; i++) {
    printf("Verifying '%s' contains: ", pathname);
    FILE *f2;
    if ((f2 = fopen(pathname, "r")) == NULL) {
        perror(pathname);
        return 1;
    }
    int c;
    while ((c = fgetc(f2)) != EOF) {
        fputc(c, stdout);
    }
    fclose(f2);</pre>
```

source code for many\_links.c

https://www.cse.unsw.edu.au/~cs1521/24T1/

COMP1521 24T1 — Files

71 / 7:

## creating 1000 hard links to a file (creating a link)

source code for many\_links.c

s://www.cse.unsw.edu.au/~cs1521/24T1/ COMP1521 24T1 — Files 72 / 7